## An Introduction to ggplot2

#### Laurel Stell

May 1, 2019

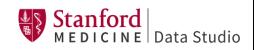

### <span id="page-1-0"></span>[Introduction](#page-1-0)

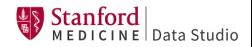

#### <sup>1</sup> [http://web.stanford.edu/˜lstell/](http://web.stanford.edu/~lstell/)

**2** Links at bottom of page to R Markdown file and slides

May also need to install the following packages:

```
library(ggplot2)
library(gridExtra)
library(plyr)
library(reshape2)
```
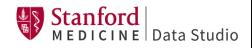

- How to make some common types of plots with **ggplot2**
- Demonstrate the paradigm for advanced customizations
- Tips on learning more

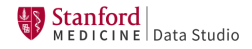

Basic knowledge of R:

- Factors, data frames, etc
- Installing and loading packages
- **•** Base graphics functions such as **plot**

Note: **ggplot2** is based on **grid** package. Do not mix with base graphics such as par(), split.screen(), axis(), legend().

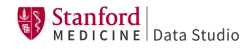

<span id="page-5-0"></span>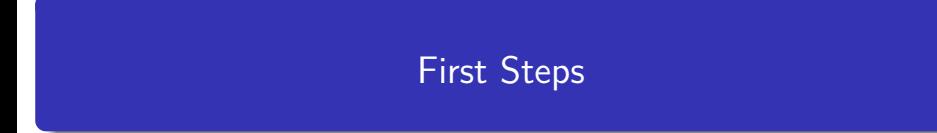

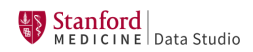

- **ggplot2** is part of tidyverse by Hadley Wickham
- Syntax is based on The Grammar of Graphics by Leland Wilkinson
	- **\$140 new on Amazon**
	- Available online for Stanford affiliates at [https://ebookcentral.proquest.](https://ebookcentral.proquest.com/lib/stanford-ebooks/detail.action?docID=302755) [com/lib/stanford-ebooks/detail.action?docID=302755](https://ebookcentral.proquest.com/lib/stanford-ebooks/detail.action?docID=302755)
	- **But I've never looked at this book.**
- Basically, build sentences:
	- Call **ggplot()** to specify data
	- Add "layers" with **geom\_point()**, **geom\_histogram()**, etc
	- **Add customizations**

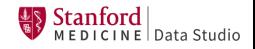

```
ggplot(data = mpg) +
  geom\_point(mapping = acs(x = disp1, y = hwy))
```
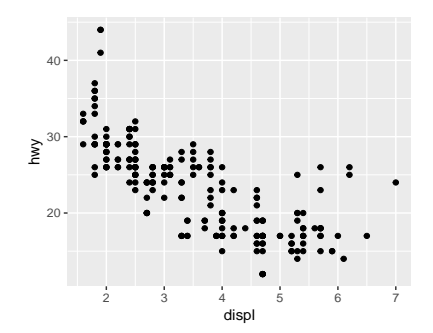

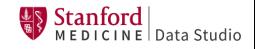

First argument to **ggplot()** is a data frame

- **mpg** is actually a tibble (**tbl\_df**)
- Tibbles are part of tidyverse
- **Tibbles inherit from data frame**
- Columns in data frame referred to simply by name in remainder of **ggplot2** sentence
- **•** Aesthetics use data:
	- x and y axes
	- Color, shape, size, etc
	- **•** Grouping
	- $E$ Ftc

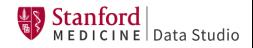

Some points on top of each other:

**nrow**(mpg)

## [1] 234

**nrow**(**unique**(mpg[ , **c**("displ","hwy") ]))

## [1] 126

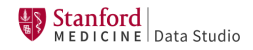

```
ggplot(data = mpg) +
  geom_jitter(mapping = aes(x = display) , y = hwy)
```
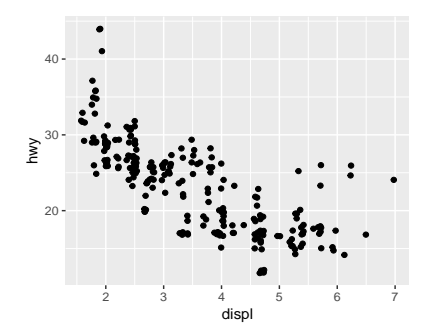

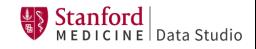

### Custom color

```
ggplot(data = mpg) +
 geom_jitter(mapping = aes(x = disp1, y = hwy),color="orange") # Outside aes()
```
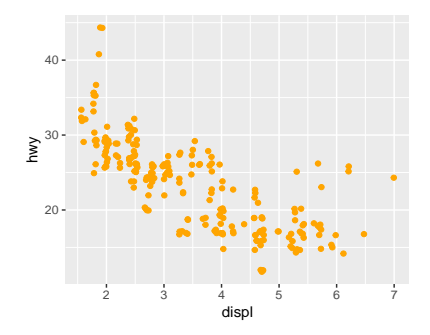

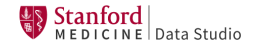

## Color by type of drivetrain

```
ggplot(mpg) +
  geom_jitter(aes(x = disp1, y = hwy,color = drv)) # Inside aes()
```
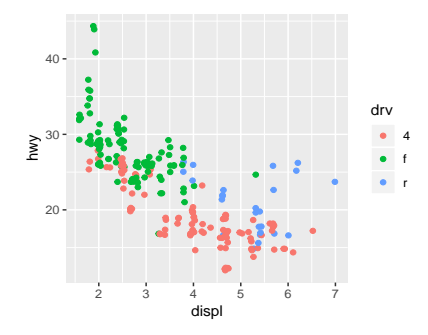

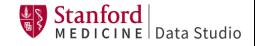

```
ggplot(mpg) +
 geom jitter(acs(x = disp1, y = hwy),
                  color = dry, shape = year)
```
Error: A continuous variable can not be mapped to shape

**class**(mpg**\$**year)

## [1] "integer"

R thinks integers are continuous.

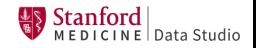

**table**(mpg**\$**year)

## ## 1999 2008 ## 117 117

mpg.mod <- **transform**(mpg, year = **as.factor**(year)) **class**(mpg.mod**\$**year)

## [1] "factor"

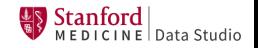

## Marker shape indicates year of manufacture (CORRECT)

```
ggplot(mpg.mod) +
 geom_jitter(aes(x = displ, y = hwy,
                  color = dry, shape = year)
```
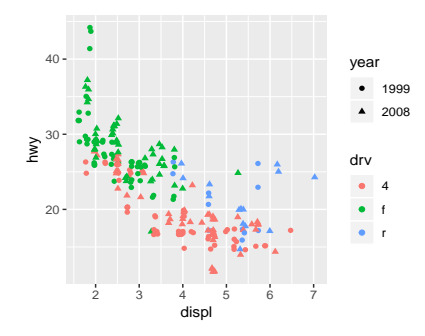

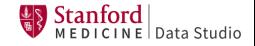

## <span id="page-16-0"></span>[Multiple Layers](#page-16-0)

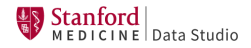

For example, add smoother to scatter plot:

**ggplot**(...) **+ geom\_point**(**aes**(...)) **+ geom\_smooth**(**aes**(...))

- Specifying same aesthetics in each geom call is hard to read and prone to error
- **o** Instead:
	- Specify shared aesthetics in call to **ggplot()**
	- When creating a layer, add aesthetics specific to that layer
	- Can also override aesthetics with **inherit.aes** in geom call

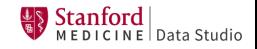

### Single smoother for all data

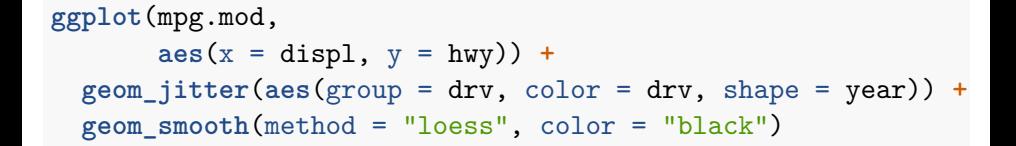

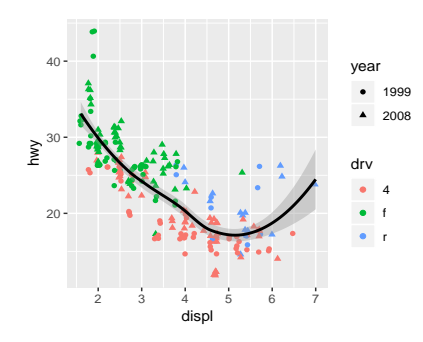

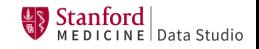

#### All aesthetics shared

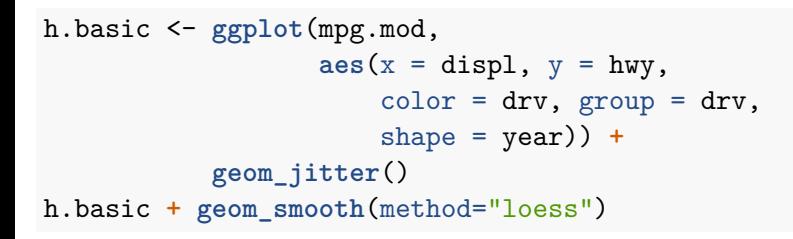

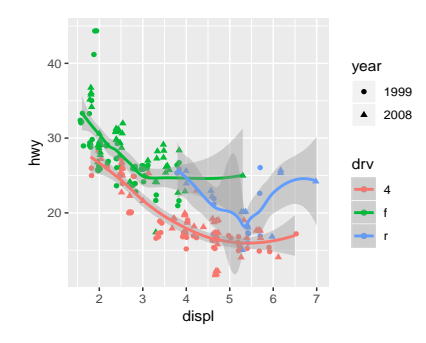

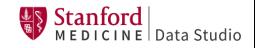

#### Indicate number of observations in each group

**plyr** package (by H. Wickham) makes it easy to compute group sizes:

(mpg.N <- **ddply**(mpg, .(drv), nrow))

## drv V1 ## 1 4 103 ## 2 f 106 ## 3 r 25

Also specify locations and prettify labels:

mpg.N <- **cbind**(mpg.N, x = **c**(2.2, 3, 6), y = **c**(15, 35, 31)) mpg.N <- **transform**(mpg.N, V1 = **paste**("N =", V1))

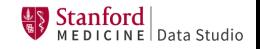

#### Using inherit.aes

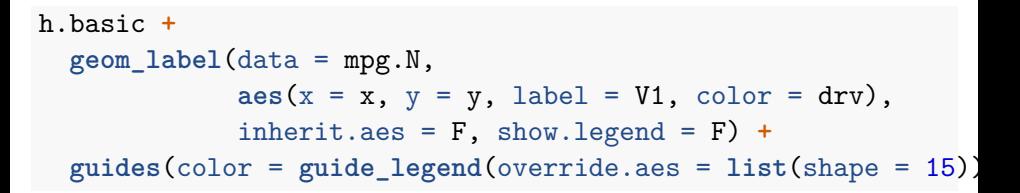

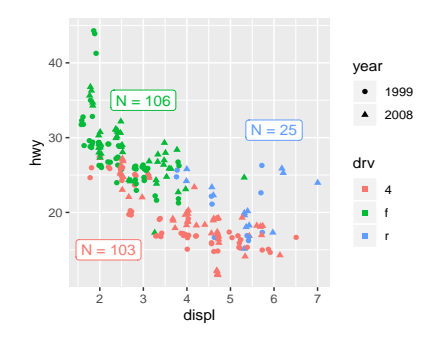

Without show.legend argument, color legend shows "a" instead of shape.

```
tmp <- cbind(ddply(mpg, .(drv), nrow),
             displ = c(2.2, 3, 6), hwy = c(15, 35, 31))
h.basic + geom label(data = tmp, aes(label = V1))
```
Error in FUN(X[[i]], ...) : object 'year' not found

Shared aesthetic "shape  $=$  year" must be available even though geom label doesn't understand shape aesthetic.

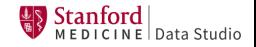

## Alternative approach (CORRECT)

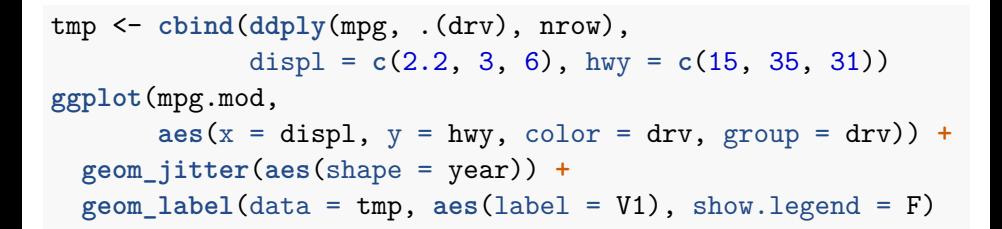

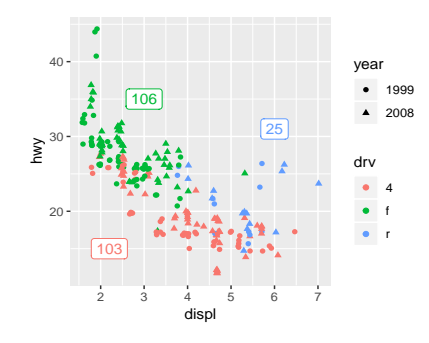

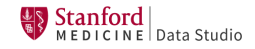

- geom\_histogram, geom\_density
- geom bar, geom boxplot
- geom line
- **o** geom abline
- **o** geom errorbar

To discover more:

- **o** Cheat sheet
- Search R help for "geom "
- **•** Google

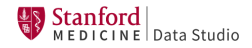

- Explains arguments
- $\bullet$  Explains aesthetics; boldface  $\Rightarrow$  required
- **•** Examples
- Combines similar functions on same page (eg **geom\_label** and **geom\_text**)
- Available via:
	- Your favorite R help interface
	- <https://ggplot2.tidyverse.org/>
		- **•** Appears in Google searches
		- Shows results of examples

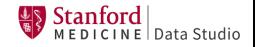

### <span id="page-26-0"></span>[Additional Customization](#page-26-0)

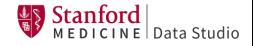

(h.basic <- h.basic **+**  $\texttt{labels}(x = "Displacement", y = "Highway MPG"))$ 

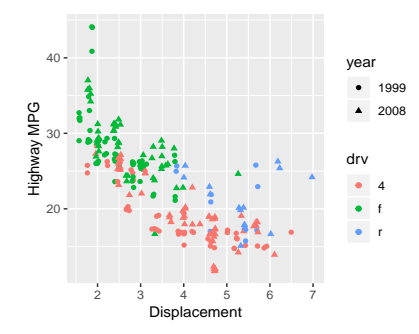

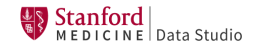

```
clr.drive \leq c(f = "orchid1",
               r = "lightskyblue",
               "4" = "plum4")
```
- If you do not explicitly specify factor levels in vector, colors will be mapped by order.
- Can also use color hex codes (eg "#8c1515")

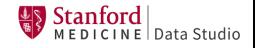

#### h.basic **+ scale\_color\_manual**(values = clr.drive)

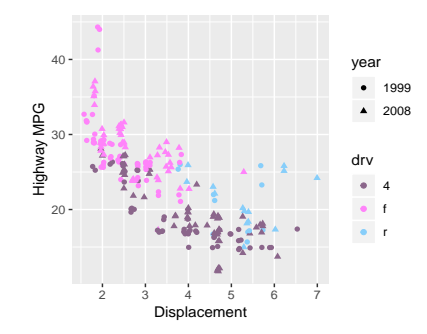

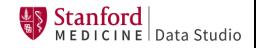

```
lbl.drive <- c(f = "Front wheel",
               r = "Rear wheel",
               "4" = "All–wheel")
```
Now it's VERY IMPORTANT to get the mapping correct!

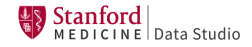

## Change legend labels (continued)

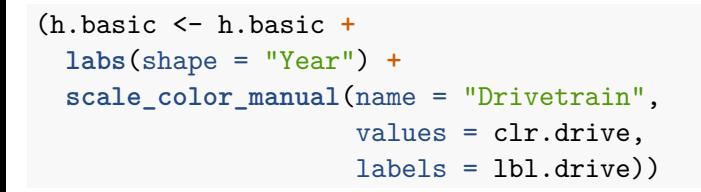

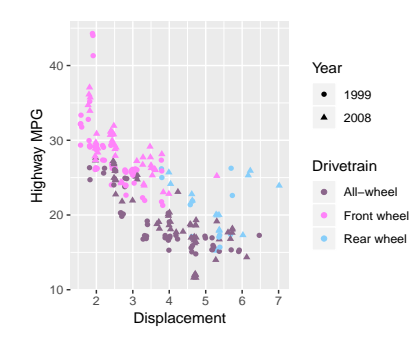

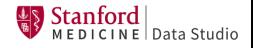

#### h.basic **+ theme\_bw**()

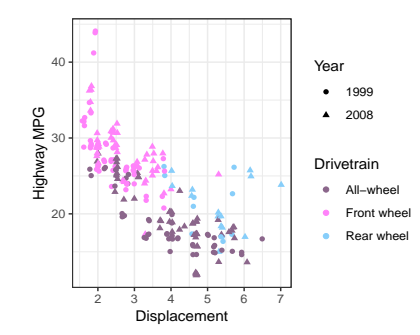

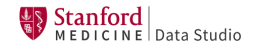

## Change grid

h.basic  $+$  **theme** bw()  $+$ **theme**(panel.grid.minor.x = **element\_blank**())

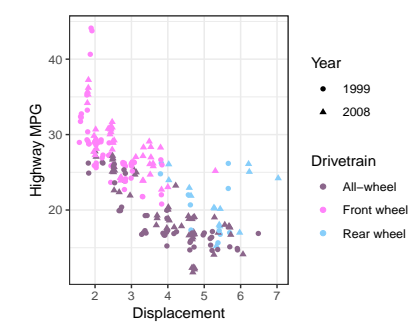

theme() must be called after theme\_bw()

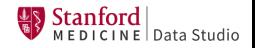

## Use theme\_bw() for future plots in R session

theme.default <- **theme\_set**(**theme\_bw**()) h.basic **+ theme**(panel.grid.minor.x = **element\_blank**())

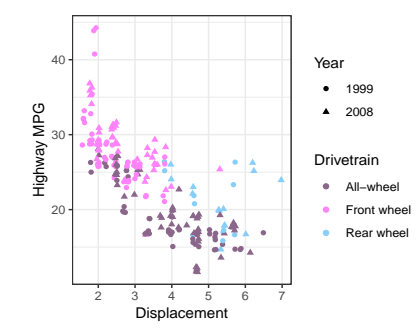

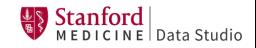

#### <span id="page-35-0"></span>[Multiple Plots in a Figure](#page-35-0)

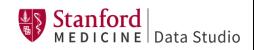

#### Facets

#### Split plot by number of cylinders

h.basic **+ facet\_wrap**(**vars**(cyl))

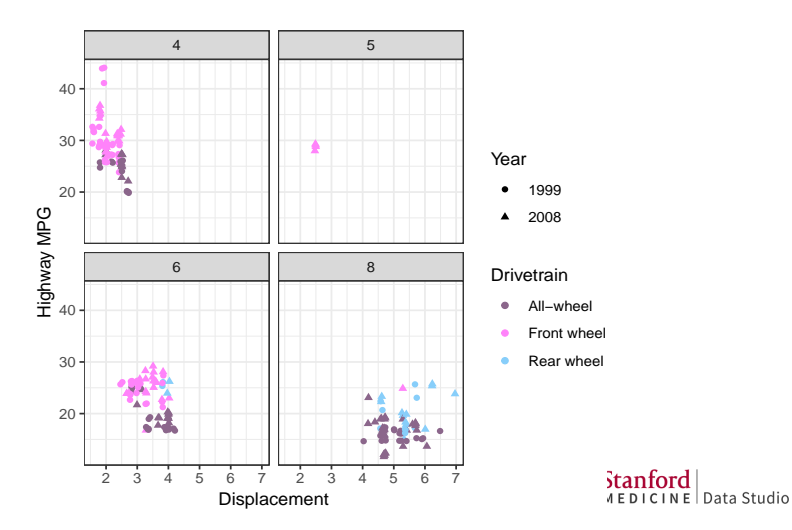

```
lbl.cyl <- paste(unique(mpg.mod$cyl), "cylinders")
names(lbl.cyl) <- unique(mpg.mod$cyl) # REQUIRED
h.basic +
  facet_wrap(vars(cyl), nrow = 1,
```

```
labeller = as_labeller(lbl.cyl))
```
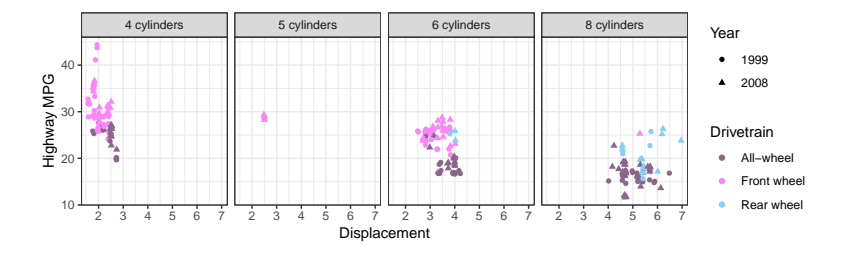

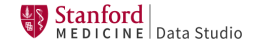

Labeller can also be a function:

lbl.cyl <- **function**(string) **paste**(string, "cylinders") *# Same facet\_wrap() call as preceding slide*

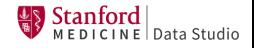

```
# HOMEWORK: Define h.city with mpg$cty on y-axis.
grid.arrange(h.basic + theme(legend.position="none"),
             h.city,
             nrow=1, widths = c(1, 1.55))
```
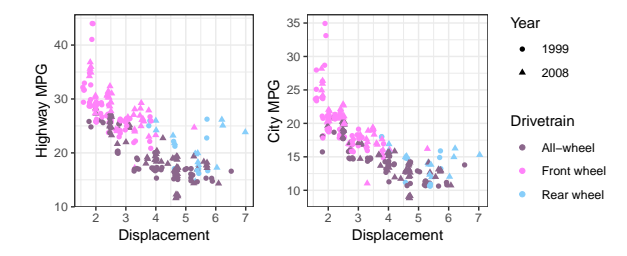

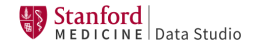

```
h <- list()
for (y in yvars) {
  htmp <- ggplot(...) + ...
  h <- append(h, list(htmp))
}
do.call(grid.arrange, append(h, list(...)))
    # grid.arrange optional args in ...
```
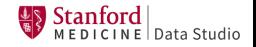

- Using **grid.arrange** required fiddling to get widths correct.
- Couldn't use facets because **ggplot2** uses a single column for y.
- **melt()** in **reshape2** package (by H. Wickham) makes it easy to combine M columns in data frame into single column
	- Result has  $M$  times as many rows
	- $\bullet$  The *M* columns are replaced by 2:
		- Original column name
		- Value in that column
	- Do not combine factors with continuous values

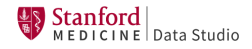

tmp <- mpg.mod[ , **c**("displ", "drv", "year", "hwy", "cty") ] tmp <- **melt**(tmp, measure.vars = **c**("hwy", "cty")) **names**(tmp)

## [1] "displ" "drv" "year" "variable" "value"

**summary**(tmp**\$**variable)

## hwy cty ## 234 234

tmp\$value contains values previously in columns hwy and cty

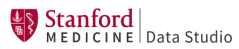

### Example: Using facets after melt

```
lbls <- c(hwy="Highway", cty="City")
ggplot(tmp,
       \texttt{aes}(x = \text{displ}, y = \text{value})color = dry, group = dry, shape = year) +
  geom_jitter() +
  facet_wrap(vars(variable), nrow = 1,
              labeller = as_labeller(lbls))
```
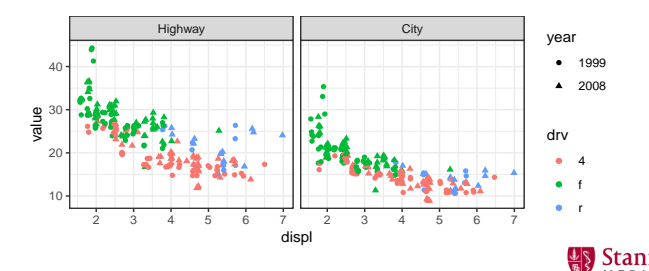

E | Data Studio

### Allowing different y-axis limits

```
ggplot(tmp,
       \texttt{aes}(x = \text{displ}, y = \text{value})color = dry, group = dry, shape = year) +
  geom_jitter() +
  facet wrap(vars(variable), nrow = 1, scales = "free y",labeller = as_labeller(lbls))
```
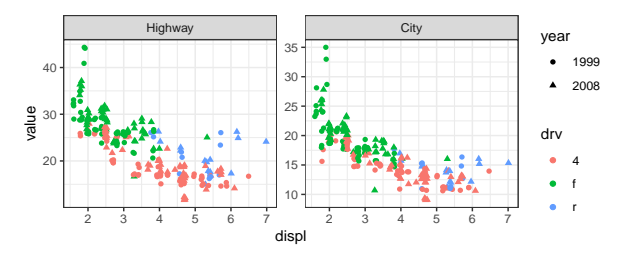

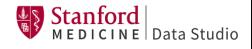

# <span id="page-45-0"></span>[Carrying On](#page-45-0)

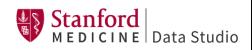

- <https://ggplot2.tidyverse.org/> has links to:
	- **•** Cheat sheet
	- Wickham's recommended places to start
	- Tips for getting help
	- <https://ggplot2.tidyverse.org/reference/index.html>
- Google "ggplot2 tutorial"; some top hits:
	- <http://r-statistics.co/ggplot2-Tutorial-With-R.html>
	- <https://tutorials.iq.harvard.edu/R/Rgraphics/Rgraphics.html>

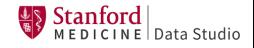

- **•** Function documentation
- Google (eg "ggplot2 strip color"); best information usually at tidyverse.org or Stack Overflow
- Further explore the tidyverse, particularly:
	- **dplyr** instead of **plyr**
	- **tidyr** instead of **reshape2**
- Often multiple ways to achieve an effect

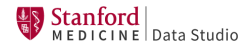